## **VDI Integration**

In den virtuellen Desktop ist keine Installation der Kommunikationssoftware "WebEx" notwendig, da diese dort bereits integriert ist!

Die WebEx-Software kann im VDI folgendermaßen eingerichtet werden:

• 1. Die Software über das Startmenü der VD unter "Start" -> "4 - HRZ Telefonie und Meeting" starten:

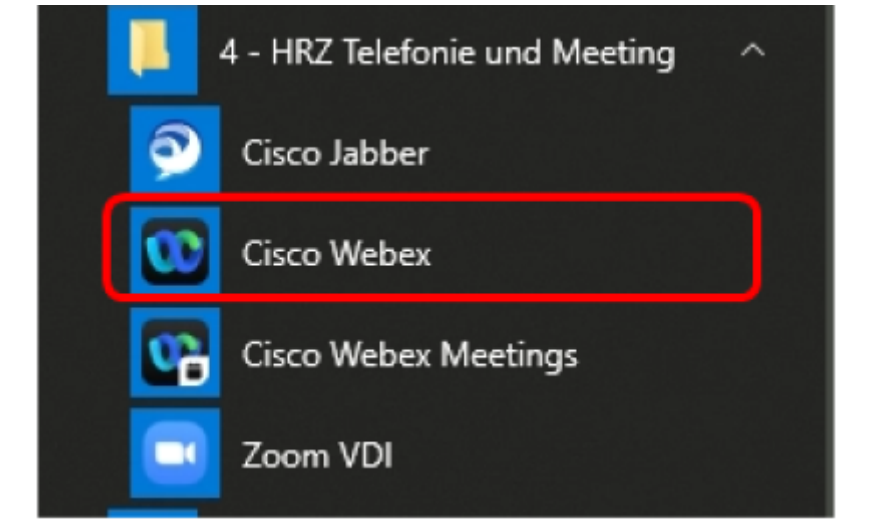

2. Nach dem ersten Start kann die Anmeldung wie im HRZ-Wiki beschrieben erfolgen:

## [WebEx Anmeldung](https://hrz-wiki.jade-hs.de/de/tp/communication/webex/start#anmeldung)

3. Evtl. erscheint nach dem Start eine der folgenden Meldungen:

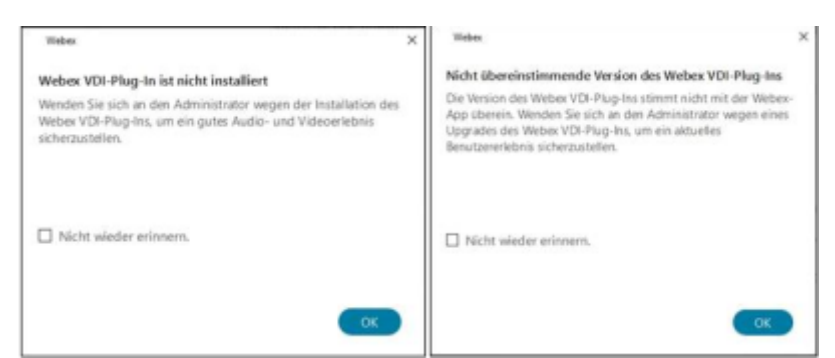

In diesem Fall ist auf dem Gerät (Notebook, PC oder Thin-Client), dass die Verbindung zum virtuellen Desktop über den VMware Horizon Client hergestellt hat, das Webex VDI-Plugin nicht installiert bzw. nicht aktuell.

Dann sind folgende Punkte auszuführen:

Bei PCs oder Notebooks:

Auf Laufwerk "X:\Downloads\Telefonie und Meeting\WebEx VDI Plugin" ist das korrekte Web VDI-Plug-In zu finden und muss auf dem PC oder Notebook installiert werden.

• Bei Dell Whyse Thin-Clients:

Bitte Katja Neumann kontaktieren, die über die Zentralverwaltung der Thin-Clients das Update ansteuert.

From: <https://hrz-wiki.jade-hs.de/> - **HRZ-Wiki**

Permanent link: **<https://hrz-wiki.jade-hs.de/de/tp/communication/webex/vdi>**

Last update: **2021/11/25 14:25**

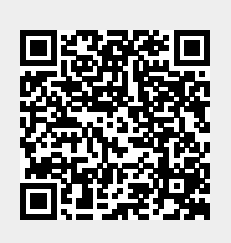